## PASSO A PASSO PARA ACESSO AO SITE DA IMPRENSA OFICIAL

– Acesse: [www.imprensaoficial.com.br/](http://www.imprensaoficial.com.br/)

– Clicar em "Busca Avançada" (conforme abaixo):

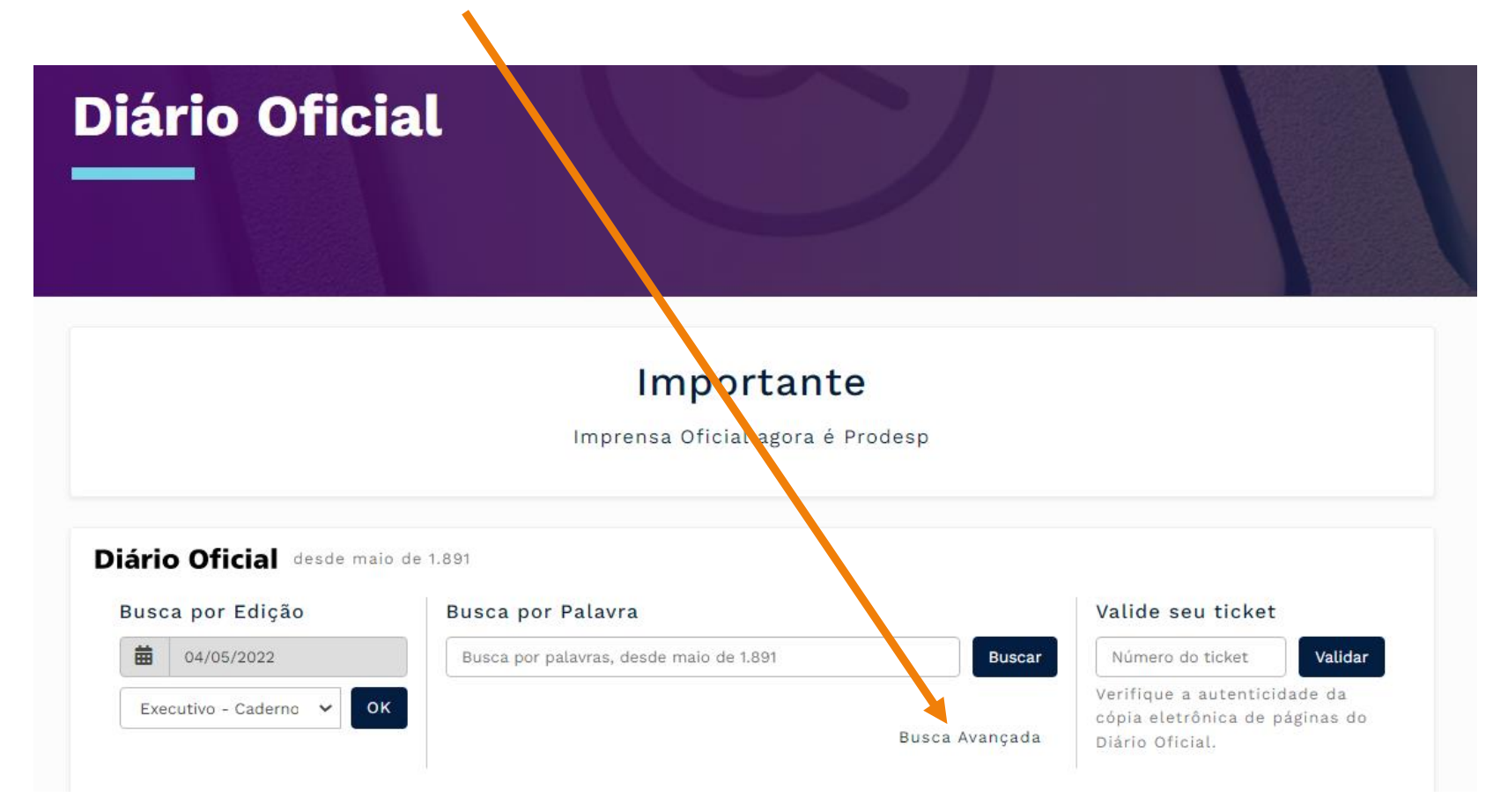

3 – Na página seguinte, coloque o número do Edital do Processo Seletivo (entre aspas ""); escolha o Caderno: Executivo; e em data, coloque o período do ano corrente:

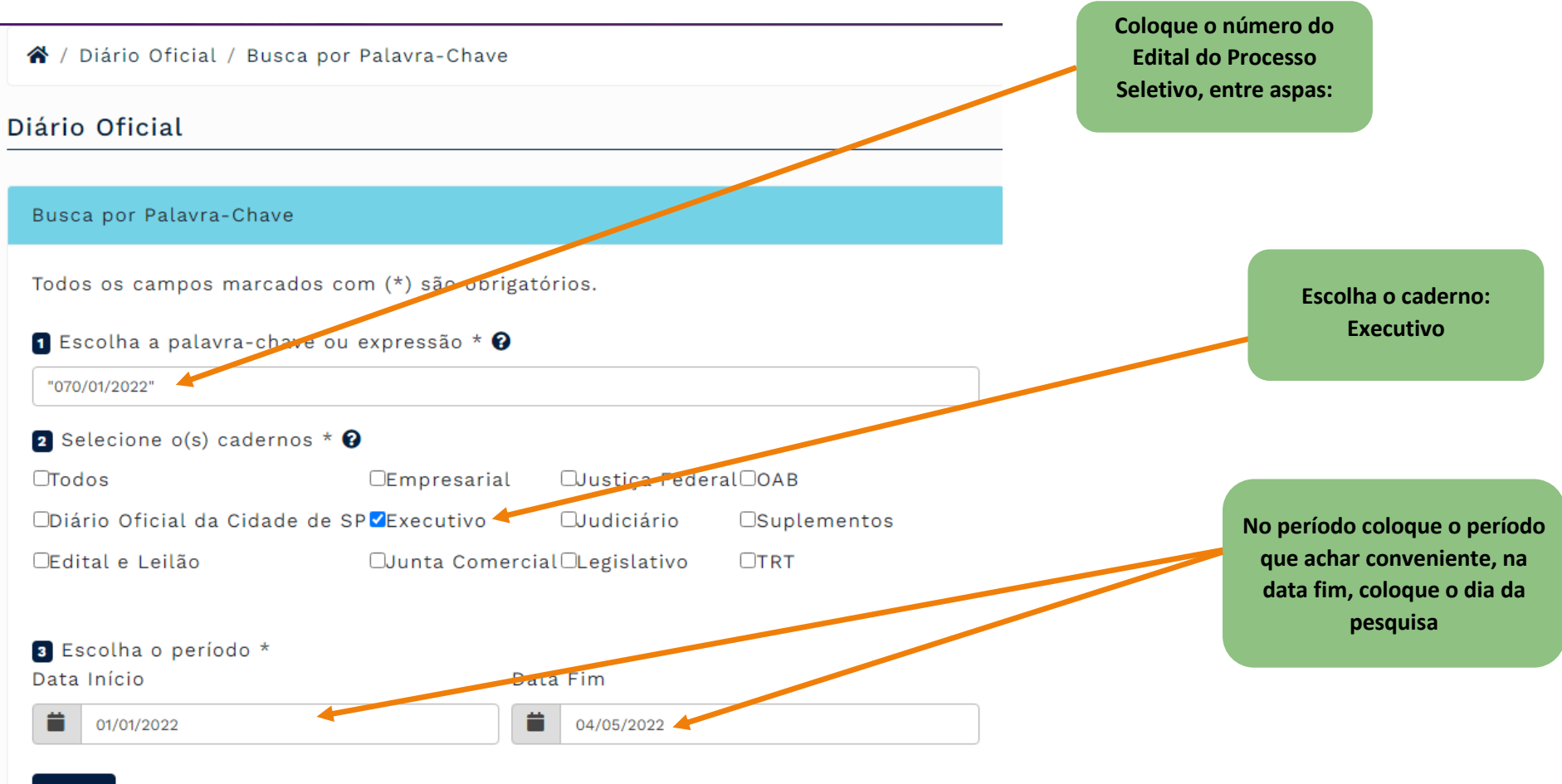

**Buscar**